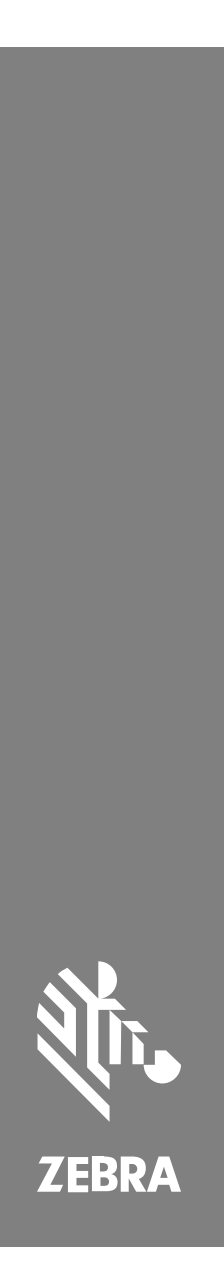

**SM72**

Egymodulos szkenner

MN-004768-02HU "A" változat

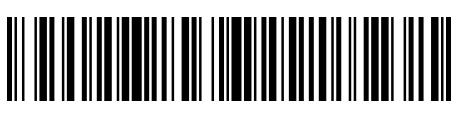

#### Copyright

A ZEBRA név és a stilizált zebrafej a Zebra Technologies Corp. a világ számos országában bejegyzett védjegye. Az összes többi védjegy a megfelelő birtokosok tulajdona. © 2023 Zebra Technologies Corp és/vagy leányvállalatai. Minden jog fenntartva.

A jelen dokumentumban található információk előzetes értesítés nélkül módosulhatnak. A jelen dokumentumban ismertetett szoftvert licencmegállapodás vagy titoktartási megállapodás alapján biztosítjuk. A szoftver kizárólag az említett szerződések feltételeinek megfelelően használható és másolható.

A jogi és tulajdonjogi nyilatkozatokkal kapcsolatos további információkért látogasson el a következő weboldalra:

SZOFTVER:[zebra.com/linkoslegal.](http://www.zebra.com/linkoslegal)

SZERZŐI JOGOK[:zebra.com/copyright.](http://www.zebra.com/copyright)

GARANCIA[:zebra.com/warranty.](http://www.zebra.com/warranty)

VÉGFELHASZNÁLÓI LICENCSZERZŐDÉS:[zebra.com/eula.](http://www.zebra.com/eula)

## **Felhasználási feltételek**

#### **Tulajdonjogi nyilatkozat**

Ez a kézikönyv a Zebra Technologies Corporation és leányvállalatai ("Zebra Technologies") tulajdonát képező információkat tartalmaz. Ezek az információk kizárólag az itt leírt berendezések működtetését és karbantartását végző személyekre tartoznak. Ezek az információk a Zebra Technologies kifejezett, írásos engedélye nélkül nem használhatók, másolhatók, és nem tehetők elérhetővé más személyek számára.

#### **A termékek tökéletesítése**

A termékek folyamatos fejlesztése a Zebra Technologies üzletpolitikájának része. A műszaki adatok és formatervek előzetes értesítés nélkül módosulhatnak.

#### **Felelősségkorlátozási nyilatkozat**

A Zebra Technologies mindent megtesz azért, hogy az általa közzétett műszaki adatok és kézikönyvek helyesek legyenek, hibák azonban előfordulhatnak. A Zebra Technologies fenntartja a jogot a hibák javítására, és kizár minden ezzel kapcsolatos felelősséget.

#### **A felelősség korlátozása**

Sem a Zebra Technologies, sem pedig a jelen termék (a hardvert és a szoftvert egyaránt beleértve) létrehozásában, gyártásában vagy szállításában részt vevő személyek nem tehetők felelőssé az esetleges olyan károkért (korlátozás nélkül beleértve a következményes károkat, például az üzleti haszon elvesztését, az üzleti kapcsolatok megszűnését vagy az üzleti adatok elvesztését), melyek a termék használatából, használatának eredményéből vagy használhatatlanságából adódnak, még akkor sem, ha a Zebra Technologies értesítve lett az ilyen károk lehetőségéről. Egyes joghatóságok nem engedélyezik a véletlen vagy következményes károk kizárását vagy korlátozását, így lehet, hogy a fenti korlátozás Önre nem érvényes.

# <span id="page-2-0"></span>**Service Information (Szervizinformáció)**

Ha valamilyen probléma merül fel a készülékkel kapcsolatban, forduljon az Ön területén elérhető Zebra globális ügyfélszolgálathoz. A kapcsolattartási információk a következő címen érhetők el: [zebra.com/support](https://www.zebra.com/support).

Amikor kapcsolatba lép az ügyfélszolgálattal, kérjük, készítse elő a következő információkat:

- Az eszköz sorozatszáma
- Modellszám vagy terméknév
- A szoftver típusa és verziószáma

A Zebra a támogatási megállapodásokban meghatározott határidőn belül e-mailben, telefonon vagy faxon válaszol a hívásokra.

Ha a problémát a Zebra ügyfélszolgálata nem tudja megoldani, előfordulhat, hogy vissza kell adnia a készüléket szervizelésre, és ehhez megkapja a pontos utasításokat. A Zebra nem vállal felelősséget a szállítás során keletkezett károkért, ha a jóváhagyott szállítótartályt nem használják. Az eszközök nem megfelelő szállítása érvénytelenítheti a garanciát.

Ha a Zebra üzleti terméket egy Zebra üzleti partnertől vásárolta, a támogatásért vegye fel a kapcsolatot az üzleti partnerével.

# **Getting Started (Kezdeti lépések)**

Az SM72 szkenner modul egysíkú csatlakozós szkenner, amely függőlegesen vagy vízszintesen is felszerelhető. Minimális készülékházzal rendelkezik, így egyszerűen integrálható önkiszolgáló pénztárakba és kioszkokba.

Az SM72 a következő funkciókat kínálja:

- 5VDC USB-ről működik (12VDC szükséges, ha kiegészítő szkenner van csatlakoztatva)
- Látásalapú alkalmazási lehetőségek
- EAS-támogatás (Ellenőrzőpont és Sensormatic)
- Egy csatlakozó port külső hangszóró támogatásához
- Karcálló ablak (a jobb karcállóság érdekében egyes konfigurációkban Gorilla Glass üveggel)
- Egyszerű átmárkázás

**táblázat 1** Differences between the SM7208 and SM7201 (Az SM7208 és az SM7201 közötti különbségek)

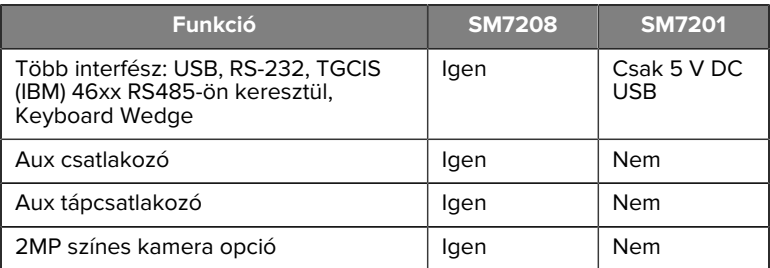

#### **Unpacking the Scanner (A szkenner kicsomagolása)**

Vegye ki a szkennert a csomagolásából, és vizsgálja meg, nem sérült-e meg. A csomag a következő elemeket tartalmazza:

- Szkenner.
- Az SM72 szkenner rövid összefoglaló útmutatója (cikkszám: MN-004768-xx).

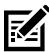

**MEGJEGYZÉS:** A megvásárolt konfigurációtól függően a doboz különböző kábeleket is tartalmazhat (színes kamerakábel, Checkpoint EAS kábel, USB-kábel).

Ha bármelyik elem hiányzik vagy megsérült, hívja a Zebra Technologies ügyfélszolgálatát. Az elérhetőségekért lásd: [Szervizinformáció](#page-2-0). TARTSA MEG A CSOMAGOLÁST. A jóváhagyott szállítási csomagolást minden esetben használni kell, ha a berendezést szervizelés céljából vissza kell küldeni.

# **Features (Jellemzők)**

**ábra 1** SM72 Scan Module (SM72 szkennermodul)

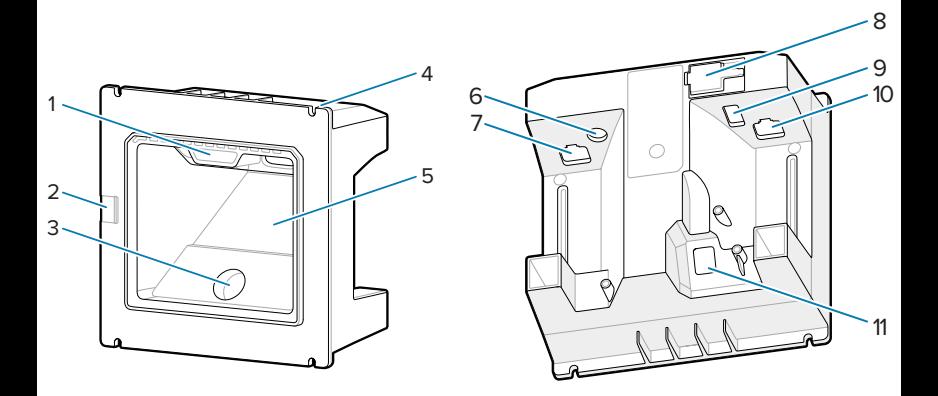

#### **táblázat 2** SM72 Scan Module (SM72 szkennermodul)

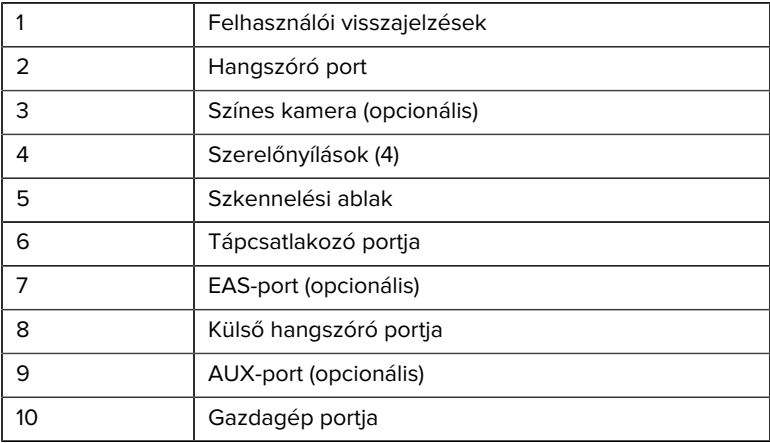

táblázat 2 SM72 Scan Module (SM72 szkennermodul) (Continued)

11 Színes kamera (opcionális)

## **Theory of Operation (Működési elv)**

Mi történik a képrögzítés során?

- **1.** A beágyazott képalkotó motorban képérzékelő tömbje a motor optikai lencséjén keresztül rögzíti a vonalkód képét. Szükség esetén a motor automatikusan beállítja a megvilágítást, az expozíciót és egyéb paramétereket a legjobb képminőség érdekében.
- **2.** A képalkotó motor elküldi a képet a CPU-nak.
- **3.** A CPU feldolgozza a képet, hogy azonosítsa a célzott vonalkódo(ka)t, dekódolja azokat, és továbbítja a dekódolt adatokat a gazdagépnek.

Állítsa be a jelen útmutatóban szereplő paramétereket, hogy az alkalmazáshoz vagy a kívánt használati profilhoz igazítsa az SM72 teljesítményét.

# **Power Options (Energiaellátási lehetőségek)**

#### **SM7201 (5VDC USB Only) (Csak 5 V DC USB esetén)**

A(z) SM7201 tápellátását a gazdagép biztosítja az USB-gazdakábelen keresztül. Az eszköz készen áll a szkennelésre, ha csatlakoztatva van. Az USB-tápellátás szabványos USB (5VDC) vagy USB BC1.2 kapcsolaton keresztül történik. Az eszköz nem rendelkezik be-/kikapcsolóval.

#### **SM7208 (Multi-Interface) (Többinterfészes)**

A(z) SM7208 tápellátását a gazdagép biztosítja a gazdakábelen keresztül, és készen áll a szkennelésre, ha csatlakoztatva van. Az USB-tápellátás szabványos USB (5VDC), USB BC1.2 vagy USB Power Plus kapcsolaton keresztül történik.

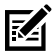

**MEGJEGYZÉS:** A kiegészítő szkenner és/vagy színes kamera opciók használatához, amelyeket a következő támogat: SM7208

 500 mA-nél több szükséges. Ez külső 12 V DC tápegységgel, 12 V DC PowerPlus USB-kábellel vagy nagy teljesítményű USB-porttal (pl. USB BC1.2) érhető el. A gazdagéptől függően előfordulhat,

hogy egyes BC1.2-kompatibilis nagy teljesítményű USB-portok még mindig nem biztosítanak elegendő tápellátást. Ebben az esetben külső 12 V DC tápegység szükséges.

# **Host Interfaces (Gazda interfészek)**

#### **SM7201 (5VDC USB Only) (Csak 5 V DC USB esetén)**

A(z) SM7201 csak 5 VDC USB-gazdakapcsolatot támogat. A szkenner alapértelmezés szerint HID típusú billentyűzetinterfészt használ. Más USBinterfész típusok kiválasztásához olvassa be a programozási vonalkód menüket, vagy használja a Windows-alapú 123Scan programozóeszközt. A nemzetközi billentyűzet-támogatáshoz lásd a [Országkódok](#page-23-0) lehetőséget a billentyűzetnek az USB-gazdával ellátott interfészhez történő programozásához.

#### **SM7208 (Multi-Interface) (Többinterfészes)**

A SM7208 szkenner a következő interfészeket támogatja, és automatikusan alkalmazkodik a csatlakoztatott állomáshoz.

- USB-gazdakapcsolat. A szkenner alapértelmezés szerint HID típusú billentyűzetinterfészt használ. Más USB-interfész típusok kiválasztásához olvassa be a programozási vonalkód menüket, vagy használja a Windows-alapú 123Scan programozóeszközt. A nemzetközi billentyűzet-támogatáshoz lásd a [Országkódok](#page-23-0) lehetőséget a billentyűzetnek az USB-gazdával ellátott interfészhez történő programozásához.
- TTL-szintű RS-232 gazdakapcsolat. A szkenner alapértelmezés szerint standard RS-232 interfészt használ. A szkenner és a gazda közötti kommunikáció módosításához olvassa be a vonalkód menüket, vagy használja a Windows-alapú 123Scan programozóeszközt.
- IBM 468X/469X gazdakapcsolat. Ennek az interfésznek a konfigurálásához felhasználói kiválasztás szükséges. A szkenner és az IBM terminál közötti kommunikáció módosításához olvassa be a vonalkód menüket, vagy használja a Windows-alapú 123Scan programozóeszközt.
- Keyboard Wedge gazdakapcsolat. A szkenner alapértelmezés szerint az IBM AT Notebook interfésztípust használja. A gazda a beolvasott adatokat billentyűleütésként értelmezi. A nemzetközi billentyűzettámogatáshoz lásd a [Országkódok](#page-23-0) lehetőséget a billentyűzetnek

a Keyboard Wedge gazdával rendelkező interfészhez történő programozásához.

• SSI kommunikáció a szkenner és egy soros gazda között, amely lehetővé teszi a gazdagép számára a szkenner vezérlését.

# **Installation (Telepítés)**

Ez a rész az SM72 és kompatibilis tartozékai felszereléséről, telepítéséről és csatlakoztatásáról nyújt tájékoztatást, bemutatja a szkenner modul optikai útvonalát, és ablakkal kapcsolatos információkat tartalmaz.

# **Connecting Cables to the SM72 (Kábelek csatlakoztatása az SM72-höz)**

Kábelek csatlakoztatása az SM72-höz:

- **1.** Csatlakoztassa a gazdagép kábelét az SM72 gazdagép portjához.
- **2.** Opcionális kiegészítő szkenner csatlakoztatásakor csatlakoztassa a kiegészítő szkenner kábelét az AUX porthoz.
- **3.** Opcionális EAS-kapcsolat: Elektronikus áruvédelem (EAS) a termékreferencia-útmutatóban.
- **4.** Opcionális színes kamera csatlakoztatása esetén csatlakoztassa a kamera kábelét a színes kamera portjához.
- **5.** Ha opcionális kiegészítő szkennert vagy színes kamerát csatlakoztat, csatlakoztassa a tápellátást a tápcsatlakozó portjához.

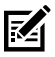

**MEGJEGYZÉS:** A 12V-os tápegységet utoljára kell csatlakoztatni a szkenner megfelelő működésének biztosítása érdekében.

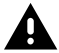

**FIGYELEM!:** Az eszköz USB-C csatlakozója nem elektronikailag szimmetrikus. A készülékhez mellékelt kábelt úgy tervezték, hogy csak egy irányban lehessen csatlakoztatni. Nem gyári USB-C kábel használata esetén előfordulhat, hogy a kábelt nem megfelelő irányban csatlakoztatják, ami működésképtelenné teheti a színes kamerát.

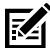

**MEGJEGYZÉS:** Gazdagéppel kapcsolatos specifikus kapcsolati útmutatásért tekintse meg az adott gazdagép-interfész fejezetét. Az ábrán látható csatlakozók csak példák, a tényleges kábelek eltérőek lehetnek, de a szkenner csatlakoztatásának lépései ugyanazok.

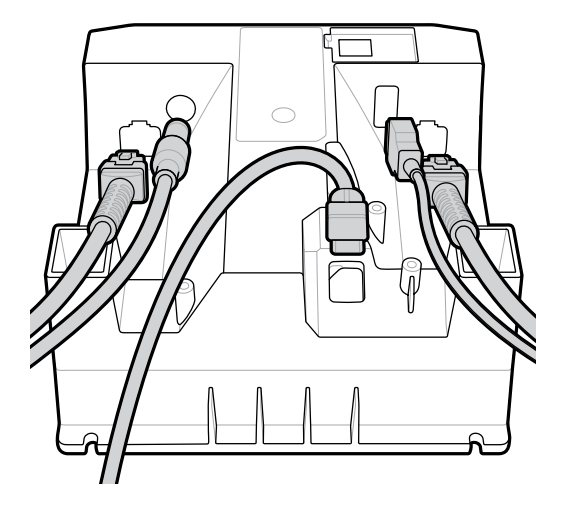

# **Connecting an External Speaker (Külső hangszóró csatlakoztatása)**

Külső hangszóró csatlakoztatása

Csatlakoztasson egy (a vásárló által biztosított) 2 vezetékes külső hangszórót a külső hangszóró portjába.

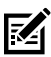

**MEGJEGYZÉS:** A külső hangszórónak és kábelnek a következő előírásoknak kell megfelelnie:

- A kábelnek 2 érintkezős micro-fit 3.0 típusú csatlakozóval kell rendelkeznie a szkenner oldalán.
- Árnyékolt, 24 AWG (0,5 mm) méretű vezetékkel ellátott kábelt kell használni.
- A kábel nem lehet hosszabb 2 lábnál (60 cm).
- A hangszóró kötelező értékei: 4 Ohm, 1 W.

# **Mounting (Rögzítés)**

Az alábbi ábrák bemutatják az SM72 felszerelési méreteit.

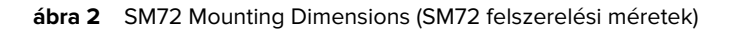

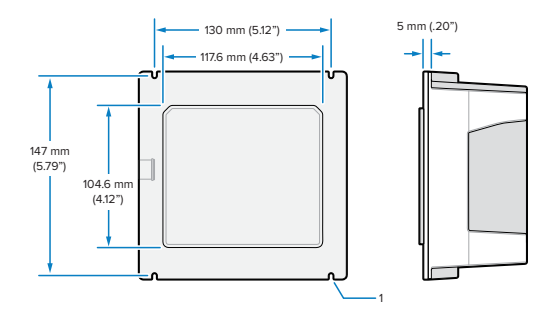

Az ábrán az 1-es szám mutatja az M4-es aljzat nyílását, ahogyan azt a következőben használják:[Panelre szerelés menetes csapokkal](#page-9-0).

**ábra 3** Kiosk Panel Opening Recommendations (A kioszkpanel nyílására vonatkozó javaslatok)

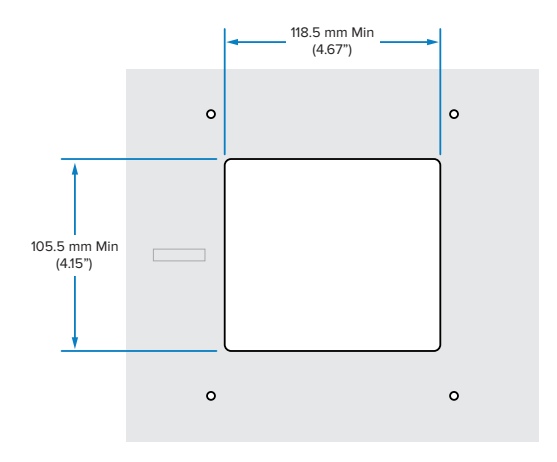

## <span id="page-9-0"></span>**Panel Mounting with Threaded Studs (Panelre szerelés menetes csapokkal)**

Az SM72 felszerelése a kioszkpanelre menetes csapokkal:

- **1.** Igazítsa a SM72 négy szerelőnyílását a panel M4 menetes csapjaihoz (nem tartozék).
- **2.** Rögzítse az SM72-t a panelhez M4 acél ellenanyákkal (nem tartozék).

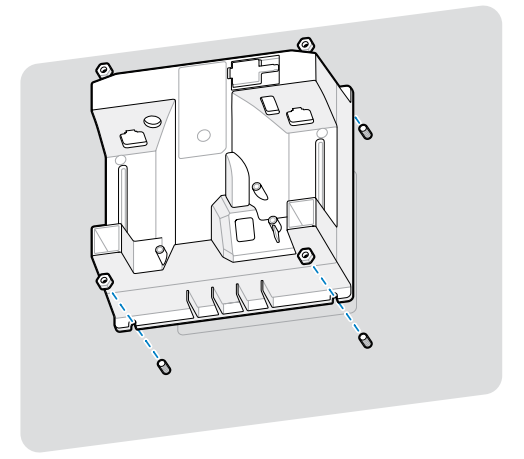

A házban a legtöbb M4 foglalat elfér. Bizonyos esetekben egy nyílt végű villáskulcs jobban elfér.

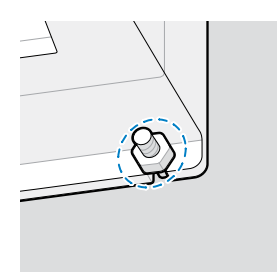

# <span id="page-10-0"></span>**Panel Mounting with a Strap (Panelre szerelés pánttal)**

Az SM72 felszerelése a kioszkpanelre pánttal:

- **1.** Az SM72 rögzítőpánttal rögzíthető a panelhez. A pántot az egység hátulján lévő lapos felületeknek megfelelően kell megtervezni, és elhelyezhető függőleges vagy vízszintes irányban is.
- **2.** Ehhez a felszerelési módszerhez nincs szükség az SM72 szerelőnyílásaira, ezeket figyelmen kívül kell hagyni.

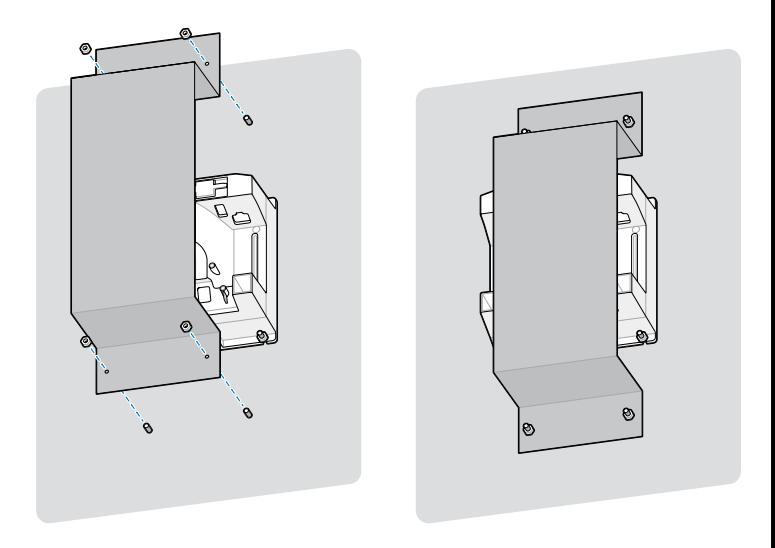

# **Kiosk Mounting (Felszerelés kioszkban)**

Az SM72 felszerelése kioszkban:

Rögzítse az SM72 eszközt a kioszk paneljéhez. Ezt kétféleképpen teheti meg.

- Használjon M4 menetes csapokat a következő leírás szerint: [Panelre](#page-9-0) [szerelés menetes csapokkal](#page-9-0).
- Használjon rögzítőpántot a következő leírás szerint: [Panelre szerelés](#page-10-0) [pánttal](#page-10-0) (függőleges vagy vízszintes helyzetben).

# **Location and Positioning (Hely és elhelyezés)**

A helyre és elhelyezésre vonatkozó irányelvek nem veszik figyelembe az egyedi alkalmazási jellemzőket. A Zebra azt javasolja, hogy egy optomechanikai mérnök az integráció előtt végezzen el egy optomechanikai elemzést.

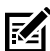

**MEGJEGYZÉS:** Az eszközt olyan környezetbe kell integrálni, amely nem szélsőségesebb, mint ami a termék specifikációjában szerepel (ahol az eszköz nem lépi túl a hőmérsékleti tartományát). Például ne szerelje a készüléket nagyobb hőforrásra, illetve ilyen mellé. Amikor egy másik eszközzel integrálja az eszközt, győződjön meg arról, hogy megfelelő a hőáramlás vagy a hőelvezetés. A termék élettartamának, garanciájának és a termékkel való általános elégedettségnek a biztosítása érdekében kövesse ezeket a javaslatokat.

# **Embedded Applications Requiring a Window (Ablakot igénylő beágyazott használati módok)**

Vegye figyelembe a következő irányelveket olyan használati módok esetén, amikor az eszköz előtt ablakra van szükség.

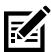

**MEGJEGYZÉS:** A Zebra nem javasolja kimeneti ablak elhelyezését a készülék elé, azonban a termékreferencia-útmutatóban információkat biztosítunk azon alkalmazási módok esetére, amikor szükség van ilyen ablak használatára.

# **Maintenance, Troubleshooting, and Specifications (Karbantartás, hibaelhárítás és specifikációk)**

Ez a fejezet a szkenner javasolt karbantartását, hibaelhárítását, specifikációit és csatlakozásait (érintkezőkimeneteit) ismerteti.

# **Maintenance (Karbantartás)**

#### **Known Harmful Ingredients (Ismert káros összetevők)**

A következő vegyi anyagok ismerten károsítják a Zebra szkennerek műanyag részeit és nem érintkezhetnek az eszközzel:

- Aceton
- Ammóniaoldatok
- Vizes vagy alkoholos lúgos oldatok
- Aromás és klórozott szénhidrogének
- Benzol
- Karbolsav
- Aminok vagy ammónia vegyületei
- Etanol-amin
- Éterek
- Ketonok
- TB-lysoform
- Toluol
- Triklór-etilén

#### **Approved Cleaners (Jóváhagyott tisztítószerek)**

70%-os izopropil-alkohol (beleértve a nedves törlőkendőket is).

#### **Cleaning the Scanner (A szkenner tisztítása)**

A szkennelési ablakot rendszeresen tisztítani kell. A piszkos ablak befolyásolhatja a szkennelés pontosságát. Ügyeljen rá, hogy ne érje súrolóanyag az ablakot.

- **1.** Nedvesítsen meg egy puha rongyot a fent felsorolt engedélyezett tisztítószerek valamelyikével, vagy használjon nedves törlőkendőt.
- **2.** Óvatosan törölje át az összes felületet, beleértve a készülék elejét, hátulját, oldalát, tetejét és alját. Soha ne vigyen fel folyadékot közvetlenül a szkennerre. Vigyázzon, hogy a folyadék ne gyűljön össze a szkennelési ablak, a kábelcsatlakozók vagy a készülék bármely más területe körül.
- **3.** Ne permetezzen vizet vagy más tisztítófolyadékot közvetlenül a szkennelési ablakra.
- **4.** Törölje át a szkennelési ablakot lencsetisztító kendővel vagy más, optikai célú tárgyak, például szemüvegek tisztítására alkalmas anyaggal.
- **5.** Tisztítás után azonnal szárítsa meg a szkennelési ablakot, hogy elkerülje a csíkozódást.
- **6.** Használat előtt hagyja a készüléket megszáradni a levegőn.
- **7.** A szkenner csatlakozói:
	- **a)** Mártsa a pamut végű applikátor pamutrészét izopropil-alkoholba.
	- **b)** A pamut végű applikátor pamut részével legalább háromszor dörzsölje át alaposan a csatlakozókat. Ne hagyjon pamutmaradványt a csatlakozókon.
	- **c)** Az alkoholba mártott pamut végű applikátor segítségével távolítsa el a zsírt és a szennyeződéseket a csatlakozók területéről.
	- **d)** A száraz, pamut végű applikátor pamut részével legalább háromszor dörzsölje át alaposan a csatlakozókat. Ne hagyjon pamutmaradványt a csatlakozókon.

#### **Troubleshooting (Hibaelhárítás)**

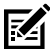

**MEGJEGYZÉS:** Ha az alábbi táblázatban szereplő lehetséges megoldások végrehajtása után továbbra is problémákat észlel a szkennerrel, forduljon a forgalmazóhoz, vagy hívja fel az ügyfélszolgálatot.

#### **táblázat 3** Troubleshooting (Hibaelhárítás)

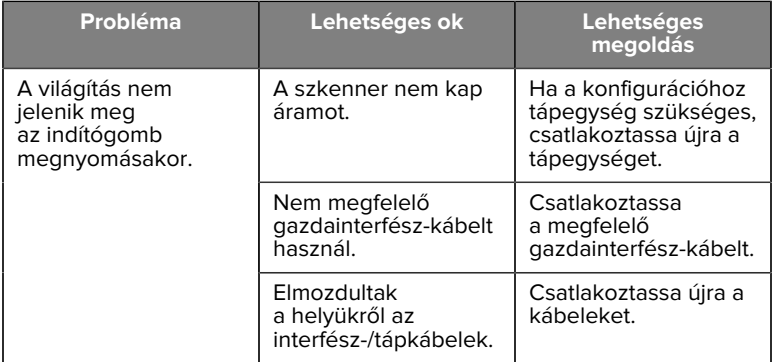

# SM72 Rövid összefoglaló útmutató

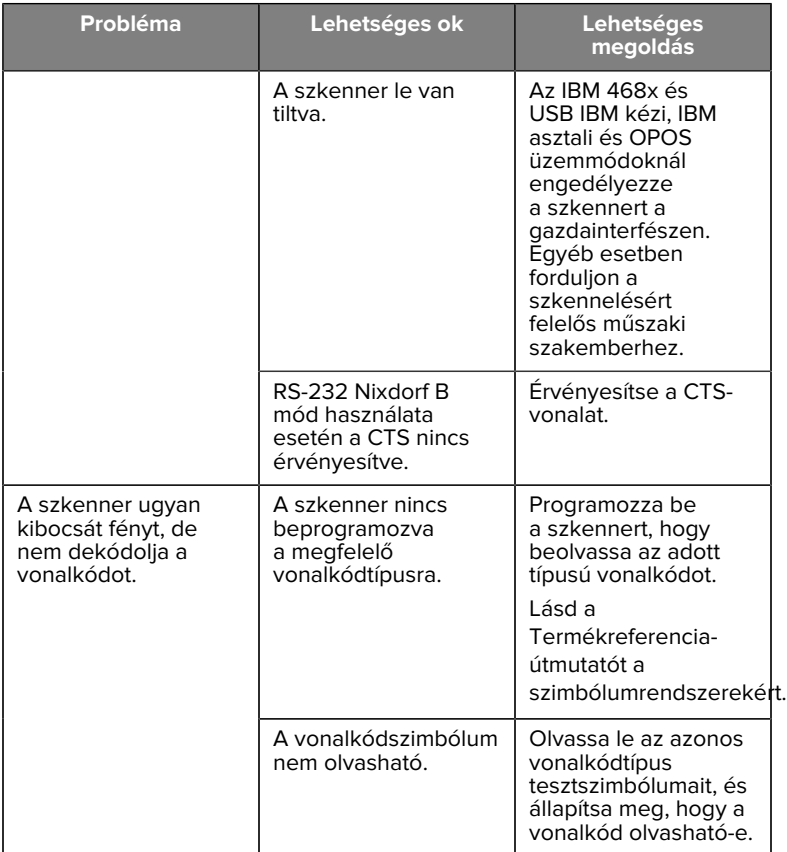

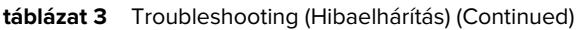

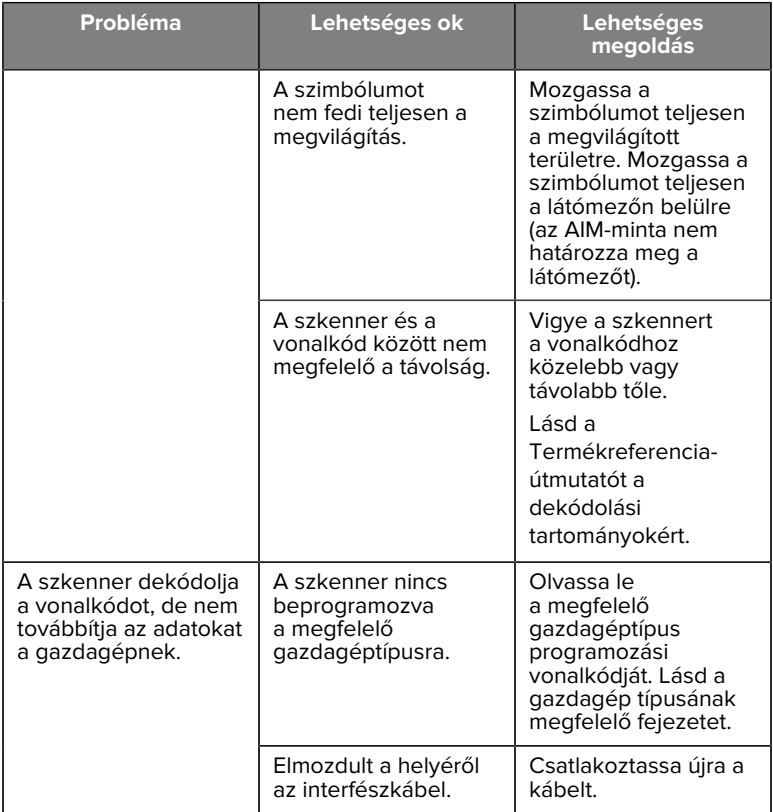

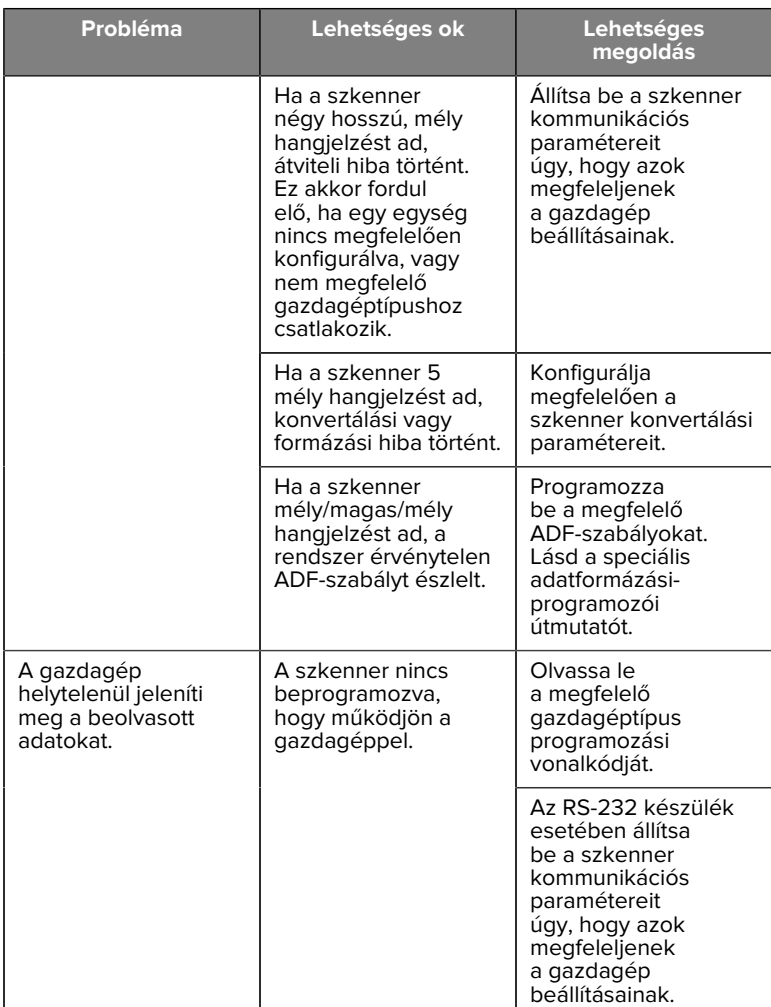

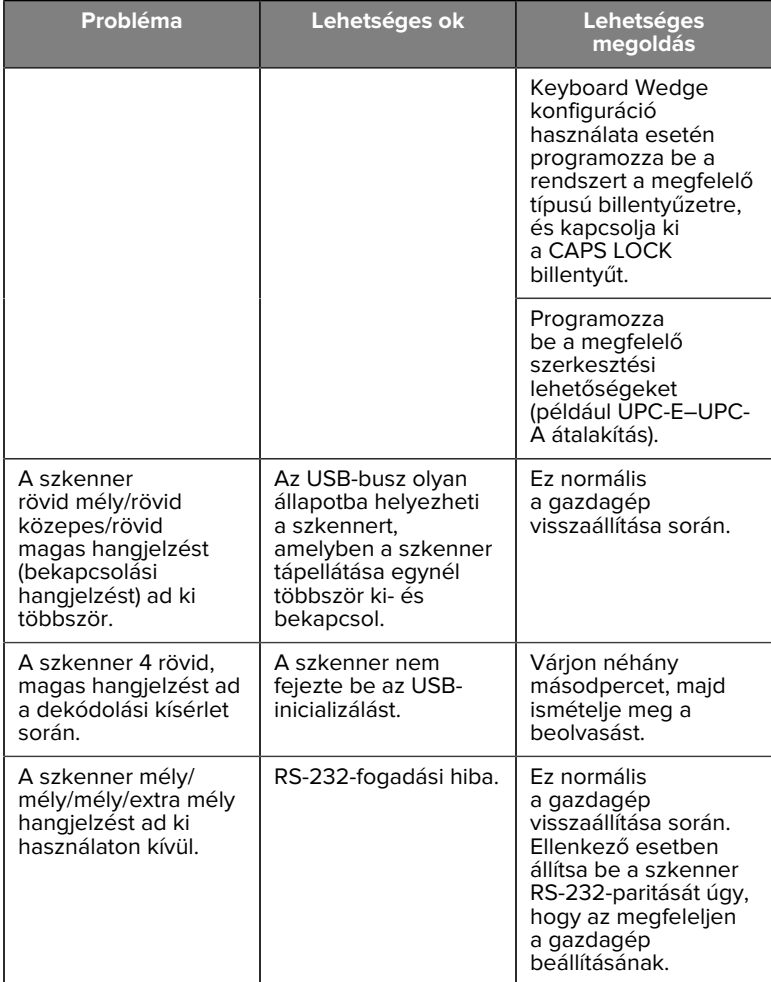

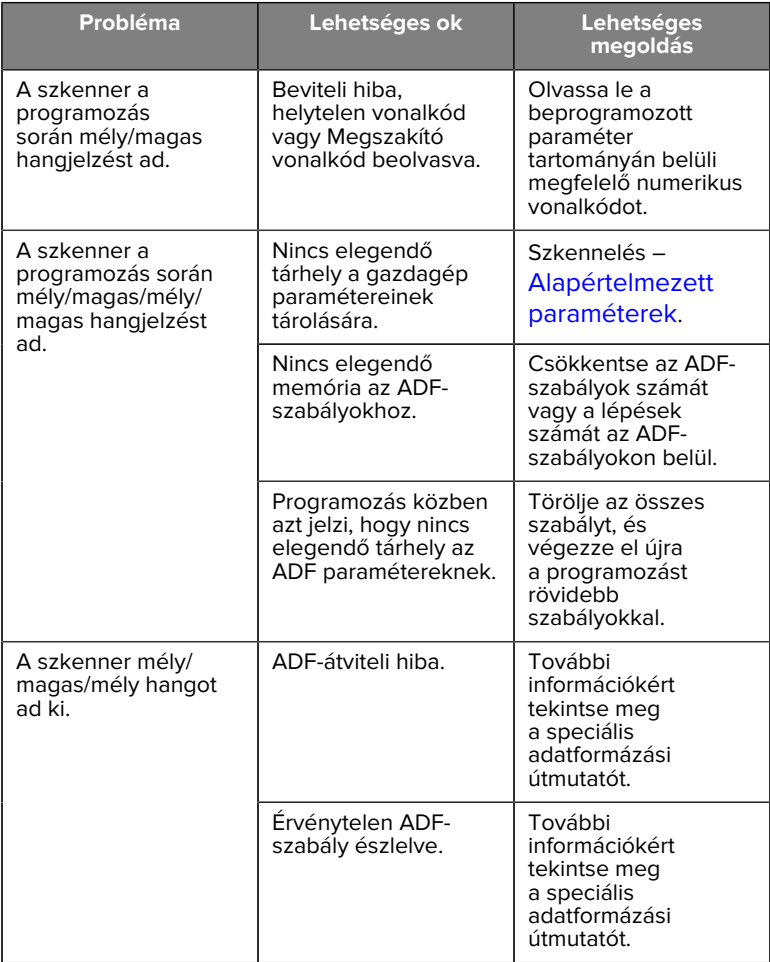

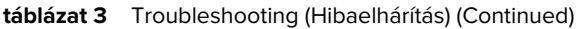

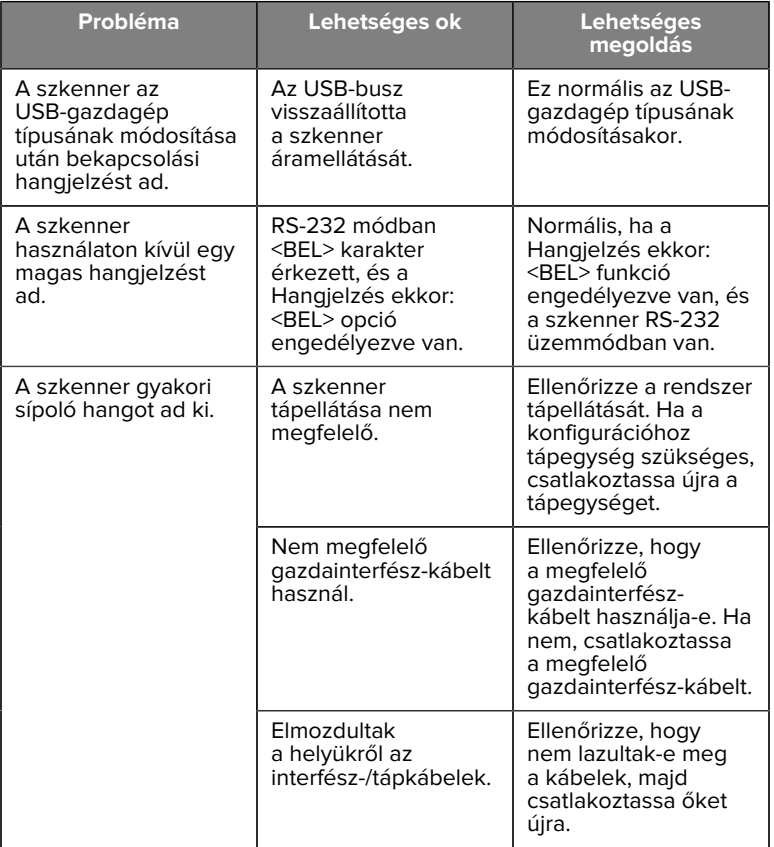

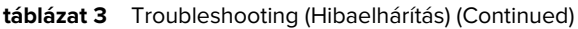

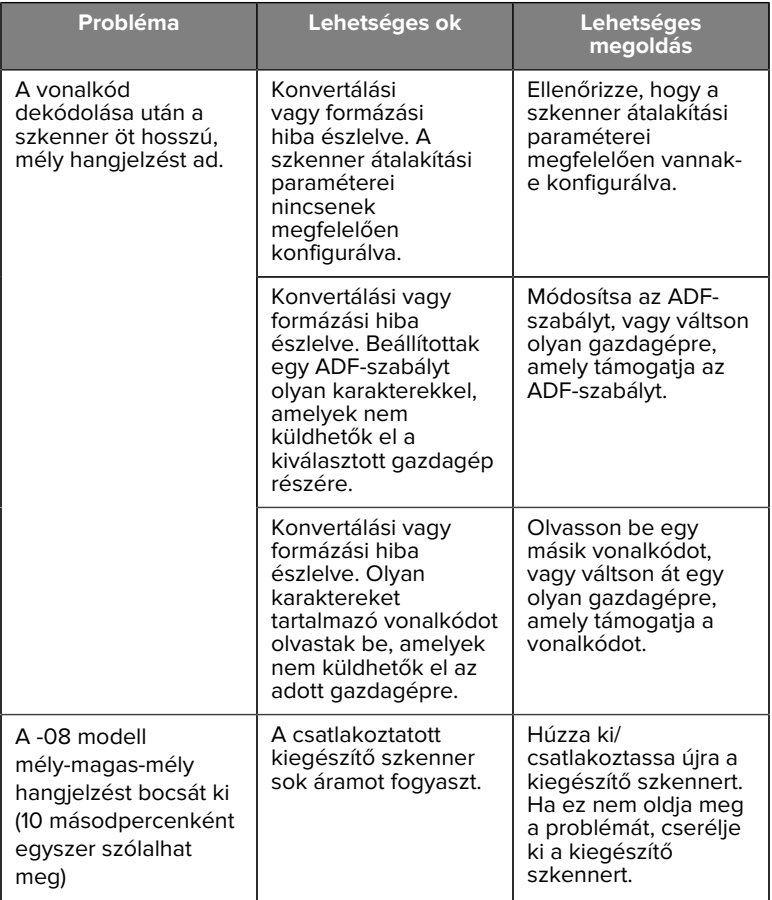

#### **táblázat 3** Troubleshooting (Hibaelhárítás) (Continued)

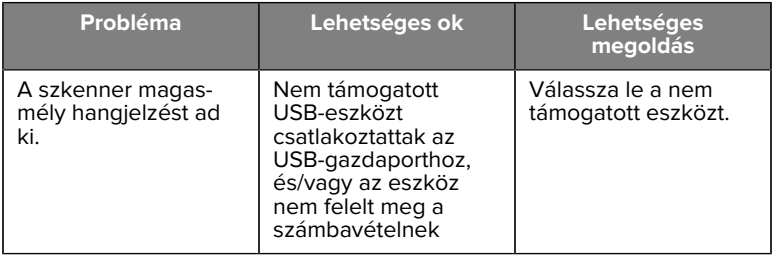

#### **Programming (Programozás)**

A rendszergazdának a termék összefoglaló útmutatójában található programozási vonalkódok segítségével testre kell szabnia a szkennert az adott alkalmazáshoz.

Ha a felhasználó programozza a szkennert, további információkért tekintse meg a termék összefoglaló útmutatóját.

**FONTOS!:** A jelen útmutatóban szereplő kívánt vonalkód beolvasásakor takarja le az oldalon található többi vonalkódot.

Az alábbiakban néhány gyakran használt programozási vonalkód látható. A szkenner alapértelmezett beállításai csillaggal (\*) vannak jelölve.

#### <span id="page-22-0"></span>**Set Default Parameter (Alapértelmezett paraméter beállítása)**

Ez a paraméter az összes paramétert visszaállítja az alapértelmezett értékre.

Lásd az alapértelmezett értékeket tartalmazó táblázatokat az egyes fejezetekben.

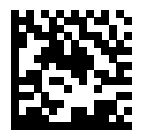

\*Az összes alapértelmezett érték beállítása

#### **Keyboard Wedge Host Types (Billentyűzet körcikk gazdatípusai)**

Ezzel a paraméterrel választhatja ki a billentyűzet körcikk gazdagépét.

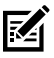

**MEGJEGYZÉS:** A kommunikációs protokoll által támogatott szkenner funkciók listáját lásd a Termék összefoglaló útmutató A kommunikációs protokoll funkciói című részében.

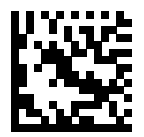

IBM PC/AT és IBM PC kompatibilis

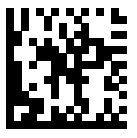

\*IBM AT Notebook

<span id="page-23-0"></span>**Country Code Barcodes (Országkód vonalkódok)**

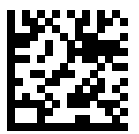

\*Amerikai angol (észak-amerikai)

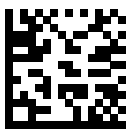

Francia (Franciaország)

# SM72 Rövid összefoglaló útmutató

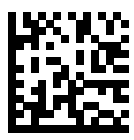

Német

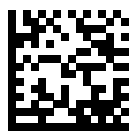

Olasz

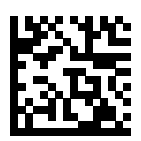

Portugál (brazil) (Windows XP)

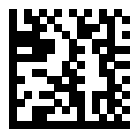

Orosz

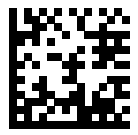

Spanyol

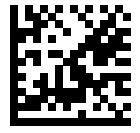

Svéd

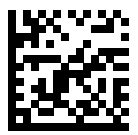

Brit angol

#### **RS-232 Host Types (RS-232 gazdagéptípusok)**

Válasszon ki egy RS-232 gazdagép-interfészt az alábbi lehetőségek egyikével.

Megjegyzések az RS-232 gazdagéptípusok használatával kapcsolatban:

- A kommunikációs protokoll által támogatott szkenner funkciók listáját lásd a Termékreferencia útmutató A kommunikációs protokoll funkciói című részében
- A Standard RS-232 szkennelés aktiválja az RS-232 illesztőprogramot, de nem módosítja a portbeállításokat (például paritás, adatbitek, handshaking). Ha másik RS-232 gazdagéptípus vonalkódját választja, akkor ezek a beállítások megváltoznak.
- A CUTE gazdagép letiltja az összes paraméter szkennelését, beleértve az Alapértékek beállítása funkciót is. Ha véletlenül a CUTE lehetőséget választja, szkennelje be a Paramétervonalkód-leolvasás engedélyezése lehetőséget a Termékreferencia útmutatóban, majd módosítsa a gazdagép kiválasztását.

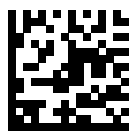

\* Standard RS-232

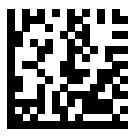

ICL RS-232

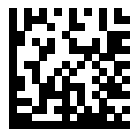

Nixdorf RS-232 A üzemmód

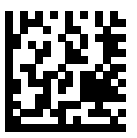

Nixdorf RS-232 B üzemmód

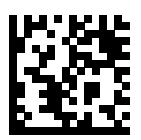

Olivetti ORS4500

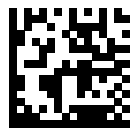

Omron

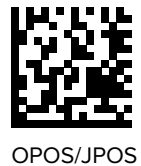

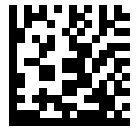

Fujitsu RS-232

#### SM72 Rövid összefoglaló útmutató

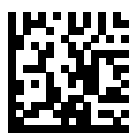

**CUTE** 

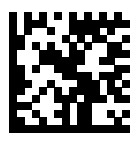

**NCR** 

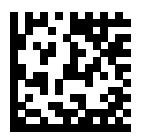

Adatnaplózási változat

#### **USB Device Type (USB-eszköz típusa)**

Az USB-eszköz típusának kiválasztásához olvassa be az alábbi vonalkódok egyikét.

Az USB HID billentyűzet gazdagépéhez tartozó ország típusának kiválasztásához lásd: [Országkódok](#page-23-0).

- Az USB-eszköztípusok módosításakor a szkenner újraindul, és a szokásos hangjelzéseket adja ki.
- Ha két szkennert csatlakoztat egy állomáshoz, az IBM nem engedi, hogy két azonos típusú eszközt válasszon. Ha két eszköz csatlakoztatására van szüksége, az egyik szkenner számára válassza az IBM asztali USB-t, a másik számára pedig az IBM kézi USB-t.
- Válassza az OPOS (IBM Hand-held with Full Disable IBM kézi teljes letiltással) lehetőséget a szkenner teljes kikapcsolásához, amikor egy IBM-regiszter a Scan Disable (Szkennelés letiltása) parancsot adja ki, beleértve a célzást, a megvilágítást, a dekódolást és az adatátvitelt.
- Az USB CDC-gazdagép kiválasztása előtt győződjön meg arról, hogy a gazdabiztonsági rendszerben telepítve van az USB CDC-

illesztőprogram. A Windows 10 tartalmaz egy natív (beépített) USB CDC-illesztőprogramot. USB CDC módban leállt (nem működő) szkenner helyreállítása:

- USB CDC illesztőprogram telepítése
- A bekapcsolás után tartsa lenyomva az indítógombot 10 másodpercig (ez lehetővé teszi a szkenner számára a helyreállást), majd olvasson be egy másik USB-eszköztípus vonalkódot.
- USB CDC-gazdagép esetén küldje el a következő kétbájtos szekvenciákat a dekóderre. Az ESC ASCII 27.
	- Átmenetileg váltson SSI-re USB CDC-n keresztül: ESC s (kisbetűs s vagy ASCII 115)
	- Véglegesen váltson át SSI-re USB CDC-n keresztül: ESC S (nagybetűs S vagy ASCII 83)
	- Átmenetileg váltson SNAPI-ra: ESC a (kisbetűs a vagy ASCII 97).
	- Véglegesen váltson SNAPI-ra: ESC A (nagybetűs A vagy ASCII 65)
- A Windows 10 eszközökön futó Microsoft Universal Windows Platform (UWP) alkalmazásokkal való, USB-kábelen keresztül történő kommunikációhoz válassza az USB HID POS lehetőséget.

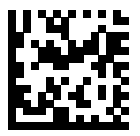

\*USB HID billentyűzet

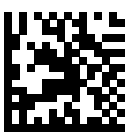

IBM asztali USB

#### SM72 Rövid összefoglaló útmutató

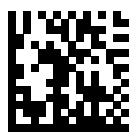

IBM kézi USB

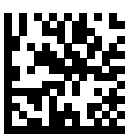

OPOS (IBM Hand-held with Full Disable – IBM kézi teljes letiltással)

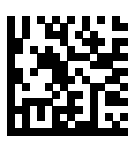

USB CDC-gazdagép

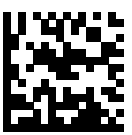

SSI USB CDC-n keresztül

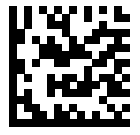

Symbol Native API (SNAPI) képalkotó interfész nélkül

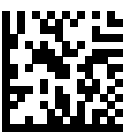

Symbol Native API (SNAPI) képalkotó interfésszel

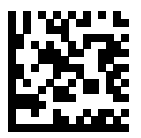

USB HID POS (csak Windows 10 eszközökhöz)

# **Jogszabályi előírások**

Ez a készülék a Zebra Technologies Corporation engedélyével rendelkezik.

Ez az útmutató a következő típusszámokra vonatkozik:

- SM7201
- SM7208

Minden Zebra eszköz úgy van kialakítva, hogy megfeleljen az értékesítési helyeken érvényes szabályoknak és előírásoknak, és szükség szerint fel lesz címkézve.

Local language translation/(BG) Превод на местен език/(CZ) Překlad do místního jazyka/(DE) Übersetzung in die Landessprache/(EL) Μετάφραση τοπικής γλώσσας/(ES) Traducción de idiomas locales/(ET) Kohaliku keele tõlge/(FI) Paikallinen käännös/(FR) Traduction en langue locale/(HR) Prijevod na lokalni jezik/(HU) Helyi nyelvű fordítás/(IT) Traduzione in lingua locale/(JA) 現地語翻訳/(KR) 현지 언어 번역/(LT) Vietinės kalbos vertimas/ (LV) Tulkojums vietējā valodā/(NL) Vertaling in lokale taal/(PL) Tłumaczenie na język lokalny/(PT) Tradução do idioma local/(RO) Traducere în limba

#### SM72 Rövid összefoglaló útmutató

locală/(RU) Перевод на местный язык/(SK) Preklad do miestneho jazyka/(SL) Prevajanje v lokalni jezik/(SR) Превод на локални језик/(SV) Översättning av lokalt språk/(TR) Yerel dil çevirisi/(ZH-CN) 当地语⾔翻译/ (ZH-TW) 當地語⾔翻譯

#### [zebra.com/support](https://www.zebra.com/us/en/support-downloads.html)

Az eszköznek a Zebra Technologies Corporation által kimondottan jóvá nem hagyott bármiféle változtatása vagy módosítása érvénytelenítheti a felhasználónak a berendezés üzemeltetésére vonatkozó jogosultságát.

Névleges maximális üzemi hőmérséklet: [50]°C

不在中国之外销售服务和使用

# **Hatósági jelölések**

Az eszközön a tanúsításhoz kötött hatósági jelölések vannak feltüntetve. A többi ország jelölésével kapcsolatos részletekért tekintse meg a megfelelőségi nyilatkozatot (DoC). A DoC a következő címen érhető el: [zebra.com/doc](http://www.zebra.com/doc).

#### **Optikai eszközök**

#### **LED**

.

Az IEC 62471:2006 és EN 62471:2008 szerinti kockázati csoportba sorolva.

- Piros Impulzus időtartama: 1,2 ms RG0
- Fehér Impulzus időtartama: 1,2 ms RG0

• IR Impulzus időtartama: 7,5 us

RG0

# **Tápellátás**

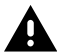

**FIGYELEM!:** ÁRAMÜTÉS Csak a Zebra által jóváhagyott, ITE tanúsítvánnyal rendelkező, megfelelő elektromos besorolású LPS tápegységet használjon. Alternatív tápegység használata érvényteleníti a készülékre vonatkozó jóváhagyásokat, és veszélyes lehet.

# **Jelölések és az Európai Gazdasági Térség (EGT)**

#### **Megfelelőségi nyilatkozat**

A Zebra kijelenti, hogy ez az eszköz megfelel a 2014/30/EU, a 2014/35/EU és a 2011/65/EU irányelvnek.

Az EU megfelelőségi nyilatkozatának teljes szövege a következő címen érhető el: [zebra.com/doc](https://www.zebra.com/doc).

EU importőr: Zebra Technologies B.V

Cím: Mercurius 12, 8448 GX Heerenveen, Hollandia

#### **Környezetvédelmi megfelelőség**

A megfelelőségi nyilatkozatokat, az újrahasznosítással kapcsolatos információkat, valamint a termékekhez és csomagoláshoz használt anyagokat a www.zebra.com/environment weboldalon találja.

#### **Elektromos és elektronikus berendezések hulladékai (WEEE)**

Az EU-beli és az Egyesült Királyságbeli ügyfelek számára: Az élettartamuk végén lévő termékek esetében kérjük, olvassa el az újrahasznosítási/ ártalmatlanítási tanácsokat a következő címen: www.zebra.com/weee.

# **United States and Canada Regulatory**

#### **Radio Frequency Interference Notices**

This device complies with Part 15 of the FCC Rules. Operation is subject to the following two conditions: (1) this device may not cause harmful interference, and (2) this device must accept any interference received including interference that may cause undesired operation.

## **Radio Frequency Interference Requirements – Canada**

Innovation, Science and Economic Development Canada ICES-003 No Compliance Label: CAN ICES-003 (B)/NMB-003(B)

This device complies with Innovation, Science and Economic Development Canada's licence-exempt RSSs. Operation is subject to the following two conditions: (1) This device may not cause interference; and (2) This device must accept any interference, including interference that may cause undesired operation of the device.

L'émetteur/récepteur exempt de licence contenu dans le présent appareil est conforme aux CNR d'Innovation, Sciences et Développement économique Canada applicables aux appareils radio exempts de licence. L'exploitation est autorisée aux deux conditions suivantes : (1) l'appareil ne doit pas produire de brouillage, et (2) l'utilisateur de l'appareil doit accepter tout brouillage radio électrique subi même si le brouillage est susceptible d'en compromettre le fonctionnement.

Underwriters Laboratories Inc. (UL) has not tested the performance or reliability of the Global Positioning System (GPS) hardware, operating software, or other aspects of this product. UL has only tested for fire, shock, or casualties as outlined in UL's Standard(s) for Safety for Information Technology Equipment. UL Certification does not cover the performance or reliability of the GPS hardware and GPS operating software. UL makes no representations, warranties, or certifications whatsoever regarding the performance or reliability of any GPS related functions of this product.

# **中国**

通过访问以下网址可下载当地语言支持的产品说明书 [zebra.com/](https://www.zebra.com/support) [support](https://www.zebra.com/support)。

如果配套使⽤外部电源适配器,请确保其已通过CCC 认证

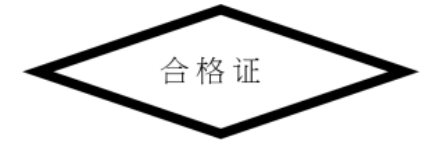

# **产品中有害物质的名称及含量**

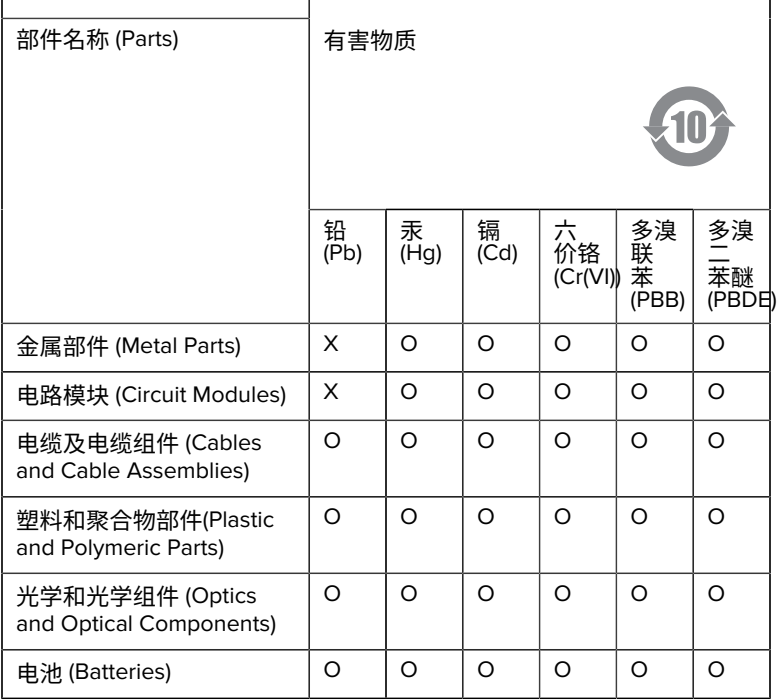

本表格依据SJ/T 11364 的规定编制。

O: 表示该有害物质在该部件所有均质材料中的含量均在 GB/T 26572 规 定的限量要求以下。

X: 表示该有害物质至少在该部件的某一均质材料中的含量超出GB/ T 26572 规定的限量要求。(企业可在此处,根据实际情况对上表中 打"×"的技术原因进⾏进⼀步说明。

# **Евразийский Таможенный Союз (EAC)**

Данный продукт соответствует требованиям знака EAC.

# FAT

# **한국**

# **臺灣**

公司資訊

台灣斑馬科技股份有限公司 / 台北市信義區松高路9 號13 樓

# **限⽤物質含有情況標⽰聲明書**

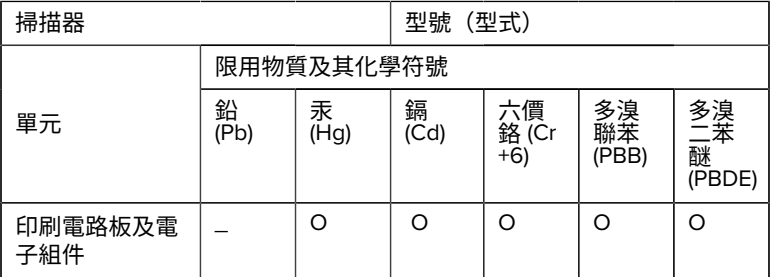

#### SM72 Rövid összefoglaló útmutató

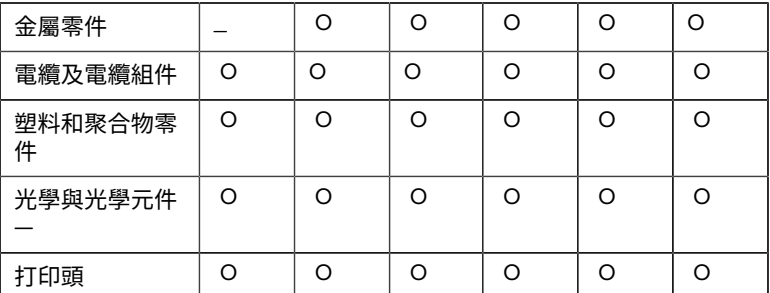

備考1. 〝超出0.1 wt % 〞及 〝超出0.01 wt % 〞係指限用物質之百分比含 量超出百分⽐含量基準值。

備考2. 〝O 〞係指該項限用物質之百分比含量未超出百分比含量基準 值。

備考3. 〝−〞係指該項限用物質為排除項目。

Note 1: "Exceeding 0.1 wt%" and "exceeding 0.01 wt%" indicate that the percentage content of the restricted substance exceeds the reference percentage value of presence condition.

Note 2: "O" indicates that the percentage content of the restricted substance does not exceed the percentage of reference value of presence.

Note 3: The " − " indicates that the restricted substance corresponds to the exemption.

#### **TÜRK WEEE Uyumluluk Beyanı**

EEE Yönetmeliğine Uygundur.

# UK  **United Kingdom**

#### **Statement of Compliance**

Zebra hereby declares that this device is in compliance with Electromagnetic Compatibility Regulations 2016, the Electrical Equipment (Safety) Regulations 2016 and the Restriction of the Use of Certain Hazardous Substances in Electrical and Electronic Equipment Regulations 2012.

The full text of the UK Declaration of Conformities is available at: [zebra.com/doc](https://www.zebra.com/doc).

UK Importer: Zebra Technologies Europe Limited

Address:

Dukes Meadow, Millboard Rd, Bourne End, Buckinghamshire, SL8 5XF

# **Garancia**

A teljes Zebra hardvertermék garanciális nyilatkozatát a következő weboldalon olvashatja el: [zebra.com\warranty](https://www.zebra.com/warranty).

# **Szervizinformáció**

A készüléket a használat előtt konfigurálni kell, hogy a létesítmény hálózatában működjön, és futtassa az alkalmazásokat.

Ha probléma merül fel a készülék üzemeltetésével vagy a készülék használatával kapcsolatban, forduljon a létesítmény műszaki vagy rendszertámogatási szolgálatához. Ha probléma van a berendezéssel, kapcsolatba fognak lépni a Zebra támogatással a [zebra.com/support](https://www.zebra.com/support) címen.

Az útmutató legújabb verzióját a következő címen találja: [zebra.com/](https://www.zebra.com/support) [support](https://www.zebra.com/support).

# **Szoftvertámogatás**

A Zebra szeretné biztosítani, hogy az ügyfelek a készülék megvásárlásakor a legfrissebb jogosult szoftverrel rendelkezzenek, hogy a készülék folyamatosan a lehető legjobb teljesítményszinteken működjön. A [zebra.com/support](https://www.zebra.com/support) weboldalon ellenőrizheti, hogy a Zebra készüléke a vásárlás időpontjában elérhető legfrissebb szoftverrel rendelkezik-e.

Keresse meg a legújabb szoftvert a Support (Támogatás) > Products (Termékek) menüpontban, vagy keresse meg az eszközt, és válassza a **Support (Támogatás)** > **Software Downloads (Szoftverletöltések)** lehetőséget.

#### SM72 Rövid összefoglaló útmutató

Ha készüléke nem a vásárlás időpontjában elérhető legfrissebb szoftverrel rendelkezik, küldjön e-mailt a Zebra e-mail-címére az entitlementservices@zebra.com címre, miután ellenőrizte, hogy a következő fontos információkat megadta-e:

- Modellszám
- Sorozatszám
- Vásárlást igazoló bizonylat
- A letöltendő szoftver címe.

Ha a Zebra úgy ítéli meg, hogy az Ön készüléke jogosult a készülék megvásárlásának időpontjában elérhető legfrissebb szoftververzió telepítésére, akkor egy e-mailt fog kapni, amely egy linket tartalmaz, amely a Zebra weboldalára irányítja a megfelelő szoftver letöltéséhez.

# **Terméktámogatási információk**

- A termék használatával kapcsolatos információkért tekintse meg a használati útmutatót a következő címen: zebra.com/support.
- Ha gyors válaszokat szeretne kapni a termék ismert jellemzőire, tekintse át tudáscikkeinket a supportcommunity.zebra.com/s/ knowledge-base oldalon.
- Tegye fel kérdéseit a supportcommunity.zebra.com címen elérhető támogatási oldalunkon.
- Töltse le a termékkézikönyveket, illesztőprogramokat, szoftvereket, és tekintse meg a zebra.com/support weboldalon található oktatóvideókat.
- A termék javításának igényléséhez látogasson el a zebra.com/repair weboldalra.

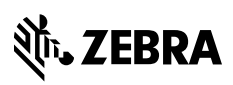

www.zebra.com